# **BG 4 Benching Trainer Quick Reference**

## **Inspection Mode Mouse Functions and Keyboard Shortcuts**

## 1 Left Button

- Click once To select parts, menu items, and controls.
- Drag To rotate a part.
- Double-click To center a section of the part on the screen.

**Mouse functions** 

## (2) Wheel Button

- Rotate To zoom in and out on the part.
- Drag To move the part.

## **③ Right Button**

■ Click once – To open and close the Actions Menu.

# Inspect... Explode Install Shake Put Back Compress Localis Feel

## **Escape Menu**

Press the **Esc** key to pause the session and access the Escape Menu. Press **Esc** again to return to the session.

**Actions Menu** 

## **Zoom into a Part in Inspection Mode**

While inspecting a part, hold down one of the  $\mathbf{Ctrl}$  keys and tap + or - to zoom in and out of the selected part.

## **Rotate a Part in Inspection Mode**

While inspecting a part, hold down one of the X, Y, or Z keys and then press the **Left** or **Right** arrow key to rotate the part on that axis.

## **Change Locations**

Table – Press Ctrl+1. BG 4 – Press Ctrl+2. RZ Tester – Press Ctrl+3.

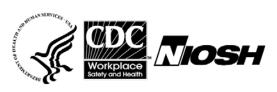